MUNI MED

# RAT Module (EN)

Instructions for students in SIMUportfolio platform

#### **Module RAT – before running the test**

The test is available in the RAT Execute section.

| MUNI<br>Med      | ≡                                        | 🖙 🗘 🖞 冊 RAT Student 🕛                            |
|------------------|------------------------------------------|--------------------------------------------------|
|                  | RAT Execute                              |                                                  |
| 슈 Portfolio      | ☐ 2022-06-16 12:00                       | the test can only be started after it            |
| RAT      Execute | TZKM: RAT test 1<br>● 108: seminary room | has been started by the teacher<br>(facilitator) |
|                  | L iRAT                                   | COMPLETE THE TEST PREVIEW                        |
|                  | <b>:≗:</b> tRAT                          | COMPLETE AS A GROUP PREVIEW                      |
|                  |                                          |                                                  |

## **Running the iRAT test**

To fill out, choose "complete the test".

| =                                                                                            | 🖙 🗘 🖞 🌐 RAT Student 🕛                                        |
|----------------------------------------------------------------------------------------------|--------------------------------------------------------------|
| RAT Execute                                                                                  |                                                              |
| <ul> <li>☐ 2022-06-16 12:00</li> <li>TZKM: RAT test 1</li> <li>108: seminary room</li> </ul> |                                                              |
|                                                                                              | COMPLETE THE TEST PREVIEW                                    |
| ≠≛t tRAT                                                                                     | COMPLETE AS A GROUP PREVIEW                                  |
|                                                                                              | E   2022-06-16 12:00   TZKM: RAT test 1   108: seminary room |

#### Start the iRAT test

After starting the test, first select the group (table number), then confirm the group.

| MUNI<br>Med                                  | ≡                                                                                                    | 🖙 ¢ 1 | error RAT Student |
|----------------------------------------------|----------------------------------------------------------------------------------------------------|-------|-------------------|
|                                              | IRAT TZKM: RAT test 1                                                                                                    |       | BACK FINISH       |
| <ul> <li>Portfolio</li> <li>RAT ✓</li> </ul> | Select your group         Choose a group         Excorpská UNIE         Evropská strukturální a investiční fondy         Operativní program Výzkum, vývoj a vzdělávaň |       | V                 |
|                                              |                                                                                                    |       |                   |

## **Completing the iRAT test**

#### Complete the test within the set limit.

| MUNT        | 🗮 💭 🗘 🖞 🜐 RAT Student 🕛                                                                                                    |
|-------------|----------------------------------------------------------------------------------------------------|
| MED         | Lirat TZKM: RAT test BACK FINISH                                                                                                    |
| 슈 Portfolio | Test: RAT Student (rat.student)                                                                                                    |
| 🖡 RAT 🗸 🗸   | 1. Which of the following statement is NOT true about Haemophilia A?                                                                                        |
|             | Selected answer B                                                                                                    |
|             | A If the woman is a carrier, her son has a 50 % of having haemophilia and her daughter has a 50 % chance of being a carrier.                                |
|             | • B If the man has Haemophilia, all his daughters will be carriers and all his sons will healthy (meaning not having haemophilia).                          |
|             | C The amount of factor VIII deficiency correlates with the severity of haemorrhage.                                                                         |
|             | D Synthetic vasopressin is a therapeutic option used to elevate factor VIII levels. It is usually administered to patients with a mild form of haemophilia. |
|             | E With Haemophilia A prothrombin time (PT) is expected to be prolonged.                                                                                     |
|             | 2. Which of the following factors will NOT be deficient in severe liver impairment?                                                                         |

## **Ending the iRAT test**

To send the answers, select the "finish" button and confirm sending.

| MUNI               | 🚍 🖓 🗘 🖞 🜐 RAT Student 🕛                                                                                         |
|--------------------|----------------------------------------------------------------------------------------------------|
| MED                | IRAT TZKM: RAT test BACK FINISH Horig arter the situ dose subcutaneous administration shall we take the sample: |
| <b>命</b> Portfolio | Vybraná odpověď D                                                                                               |
| RAT V              | • A aPTT, 25-30s, 4 hours after administration                                                                  |
|                    | B antiXa 0,6-1,0, 3 h Submit answers?                                                                           |
|                    | C anti Xa 10-20, no Yes No                                                                                      |
|                    | D aPTT, 60 seconds and more, immediately after the 3 rd dose                                                    |
|                    | Can not be routinely monitor in subcutaneous administration                                                     |
|                    | 10. What is the initial treatment of haemodynamically stable patient with a highly suspected or a confirmed PE? |
|                    | Vybraná odpověď A                                                                                               |
|                    | • A Embolectomy                                                                                                 |

## **Running the tRAT test**

The tRAT test is completed for the entire group by the 1st student who chose the option "complete the test for the group".

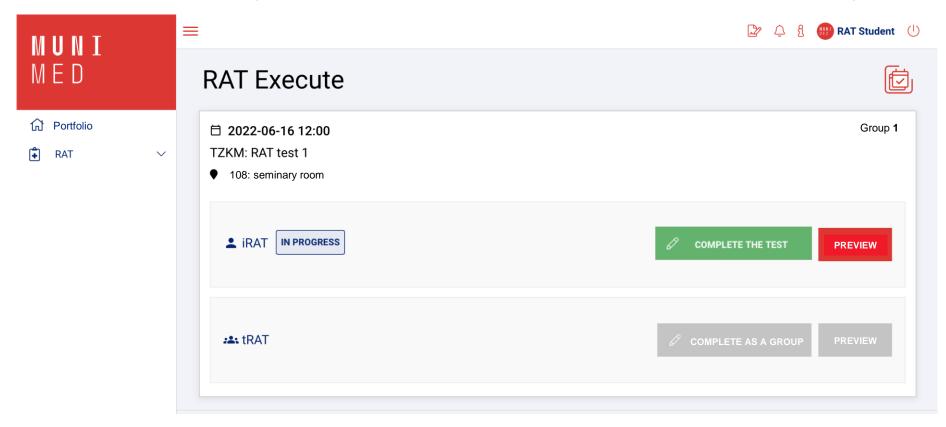

#### **Notes**

- you complete the tRAT test similarly to the iRAT (after being started by the facilitator)
- both individual and team answers are available during the test